boot.ip config

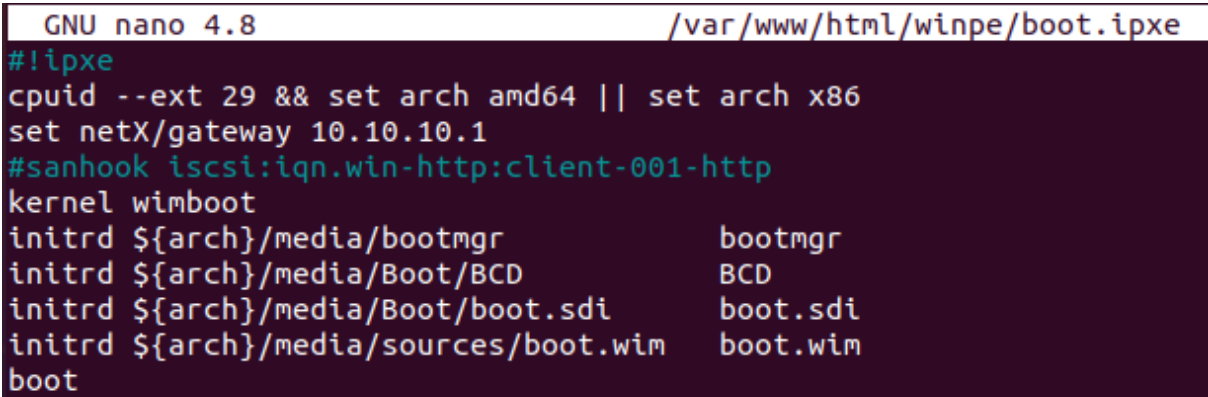

install.ipxe config

GNU nano 4.8 /var/www/html/winpe/install.ipxe #!ipxe prompt -k 0x197e -t 5000 Press F12 to install Windows.... || exit chain boot.ipxe

isc-dhcp-config Co ja robie źle

```
host win-mother2{
  next-server 10.10.10.10;
  hardware ethernet 00:15:5D:00:7C:78;
  if exists user-class and option user-class = "iPXE"{
    filename "http://10.10.10.10/winpe/install.ipxe";
    option root-path "iscsi:10.10.10.10:::1:iqn.win-http:client-001-http";
  } else \{filename "undionly.kpxe";
  }
3
#host mother Linux
```
tgt config

```
#windows via http
<target ign.win-http:client-002-http>
backing-store /dev/Windows/client-windows-002
# incominguser user password1234
</target>
```
iPXE boot

**iPXE 1.21.1+ (ga2a6)** -- Open Source Network Boot Firmware -- http://ipxe.org Features: DNS HTTP iSCSI TFTP AOE ELF MBOOT PXE bzImage Menu PXEXT  $-$ net0: 00:15:5d:00:7c:78 using undionly on 0000:00:0a.0 (open) [Link:up, TX:0 TXE:1 RX:0 RXE:0]<br>[TXE: 1 x "Network unreachable (http://ipxe.org/28086011)"]<br>Configuring (net0 00:15:5d:00:7c:78).......ok  $\blacksquare$ net0: 10.10.10.28/255.255.255.0 gw 10.10.10.1 Next server:  $10.10.10.10$ Filename: http:∕∕10.10.10.10⁄winpe⁄install.ipxe】 Root path: iscsi:10.10.10.10:::1:iqn.win-http:client-002-http Registered SAN device 0x80 http://10.10.10.10/winpe/install.ipxe... ok install.ipxe : 89 bytes [script] boot.ipxe... ok wimboot... ok amd64/media/bootmgr... ok |amd64/media/Boot/BCD... ok amd64/media/Boot/boot.sdi... ok \_amd64/media/sources/boot.wim... 36%\_

Net use

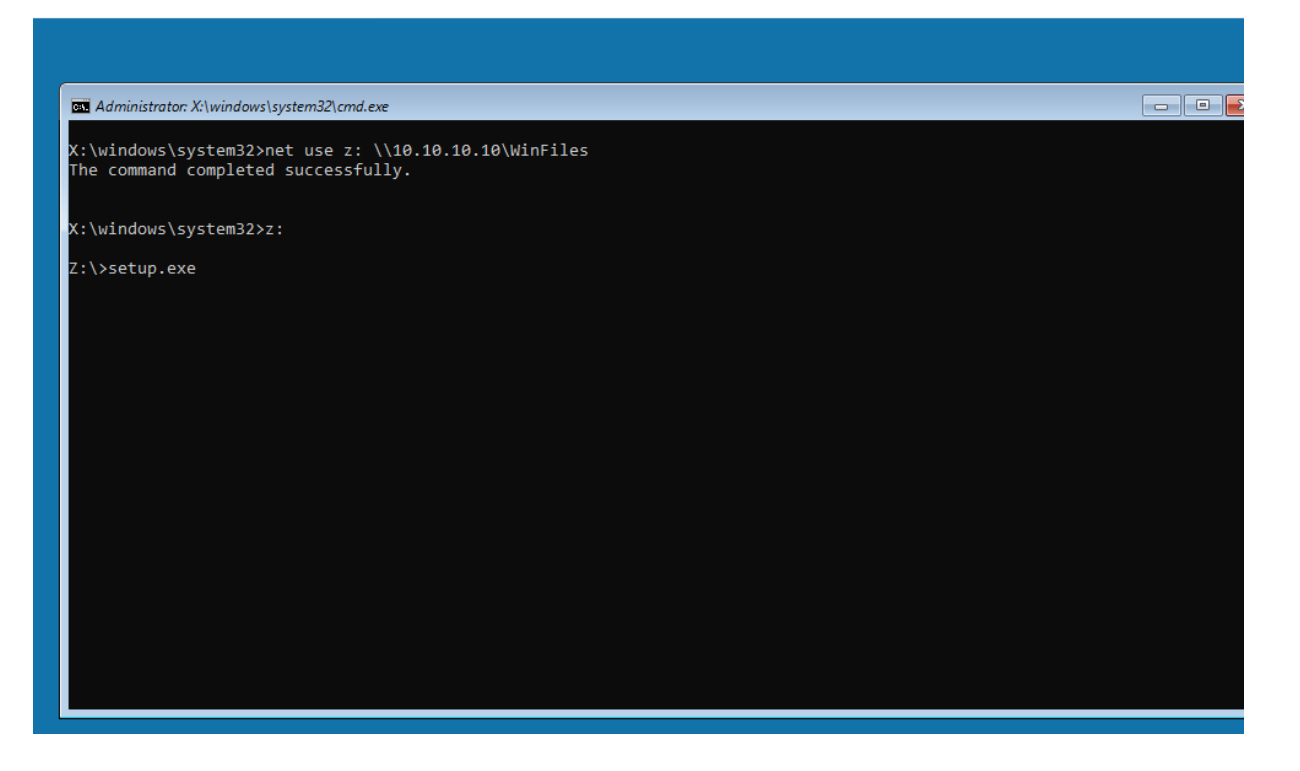

## installing windows 10 profesional

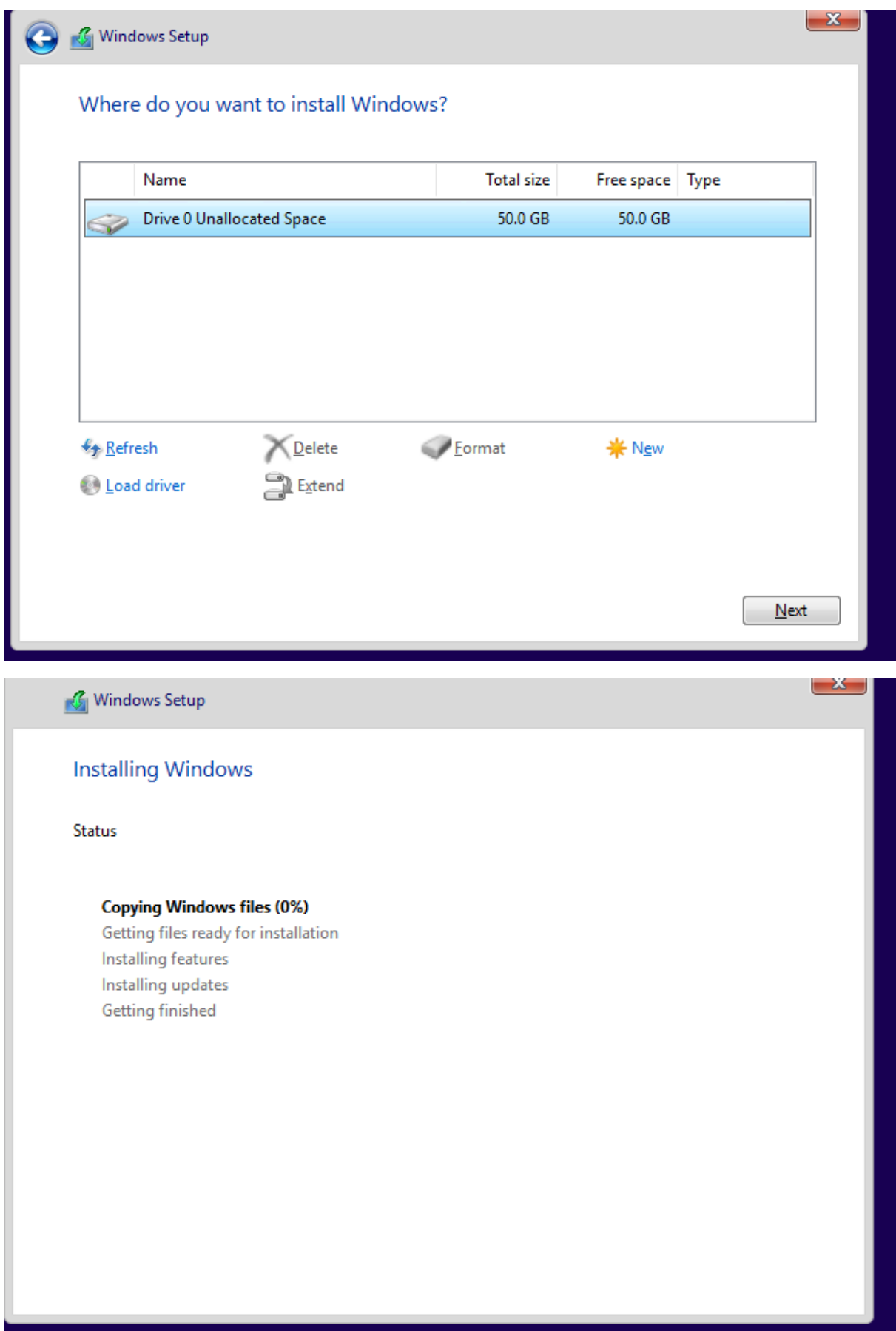

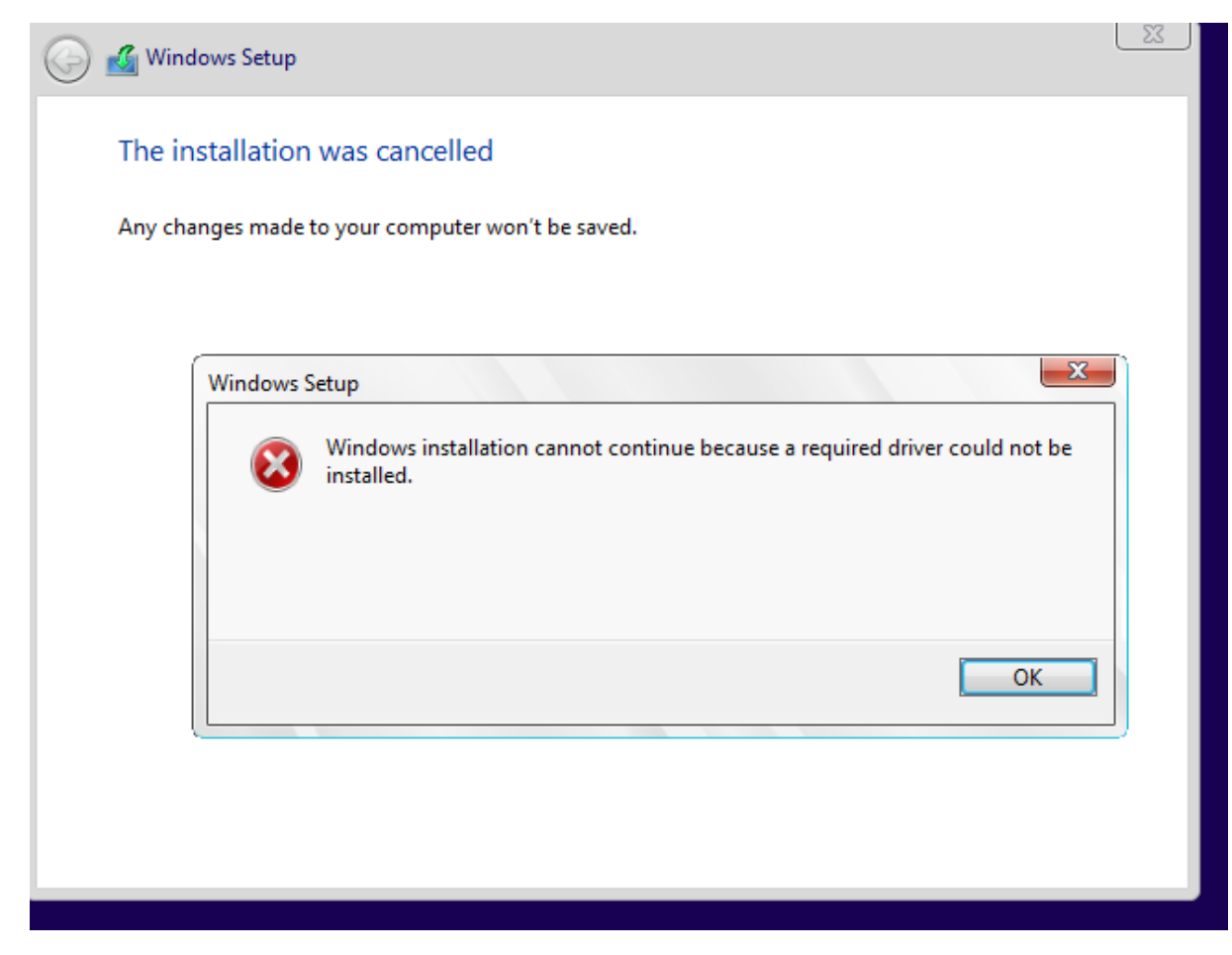

installing windows 10 profesional don't works

windows 10 enterprise LTSC 2019 work,